# ARM Tablet Data Collector

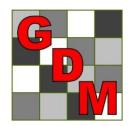

Steven R. Gylling, Ph.D. Gylling Data Management, Inc.

#### **ARM Tablet Data Collector**

Win 8 Pro tablet + ARM + special ARM tablet features

|      |                                                                                                    |                        |                     | APMO | 1.0 (GDMdef) - G-              | All7 Horb                        |            |                    |         |                         | tini uu       |  |
|------|----------------------------------------------------------------------------------------------------|------------------------|---------------------|------|--------------------------------|----------------------------------|------------|--------------------|---------|-------------------------|---------------|--|
|      |                                                                                                    |                        | dit Format Tools    |      |                                |                                  | Help       |                    | -       |                         | é             |  |
|      |                                                                                                    |                        | 🖻 🖬 🛍 🗙 🝏 🍏 🙀       |      |                                |                                  |            | m 🖻 🎟 🕅            | ) 🛐 😰 🖉 | ስ 😰 📷                   |               |  |
|      |                                                                                                    |                        | sment Data - Line 1 |      |                                |                                  |            |                    |         |                         | ž 🦰           |  |
|      |                                                                                                    | Colu                   | mn Number           | 20   | 21 ^                           | Properties                       |            |                    |         | д                       | ן 🥽 ן         |  |
|      |                                                                                                    | Navigation Ban<br>Crop | Name                |      | ~                              | Exit TD                          | C Tool     | s<br>' Means Table |         |                         |               |  |
|      |                                                                                                    | BallCrop               | Name                | M    |                                |                                  |            | ox-Whisker         |         |                         |               |  |
|      |                                                                                                    |                        |                     | M    | ~                              | Tablet 78<br>Data 45<br>Entry 0. |            | essment Map        |         |                         | A             |  |
|      |                                                                                                    |                        | Rated               |      |                                |                                  |            |                    |         |                         | A S<br>R<br>M |  |
|      |                                                                                                    |                        | ng Date             | M    | ~                              | Assessment<br>Comment:           | (PIOT TUT, | (01 20)            |         | ~                       |               |  |
|      |                                                                                                    |                        | ід Туре             | M    | ¥                              |                                  |            |                    |         | ~                       |               |  |
|      |                                                                                                    | Ratir                  | ig Unit             | м    | $\overline{\lor}$ $\checkmark$ |                                  |            |                    |         |                         |               |  |
|      |                                                                                                    | + St                   | ub Plot             | 20   | 21 ^                           | Damage<br>Image:                 | d .        | <u></u>            |         |                         |               |  |
|      | and the second second se | A 1                    | 101                 | 1    |                                | Attach                           |            |                    |         |                         |               |  |
| 100  | and the state of the state                                                                                                    | 1                      | 102                 |      |                                | Remove                           | e          |                    |         |                         |               |  |
|      |                                                                                                    | • 1                    | 102                 |      |                                |                                  |            |                    |         |                         |               |  |
|      |                                                                                                    |                        | 103                 |      |                                | 100                              | 7          | 8                  | 9       |                         |               |  |
|      |                                                                                                    | 1                      |                     |      |                                |                                  |            | -                  | -       |                         |               |  |
|      |                                                                                                    | 1                      | 105                 |      |                                |                                  |            |                    |         |                         |               |  |
| 1.00 | NERE DESCRIPTION DE L'ARREND VERTIEN DE L'ARRENDE.                                                                                                    | 1                      | 205                 |      |                                | 0                                | 4          | 5                  | 6       | +                       |               |  |
|      |                                                                                                    | 1                      | 204                 |      |                                |                                  |            |                    |         |                         |               |  |
|      |                                                                                                    | 1                      | 203                 |      |                                | Сору                             |            | •                  | 2       |                         |               |  |
| 100  |                                                                                                    | 1                      | 202                 |      |                                | Down                             | 1          | 2                  | 3       |                         |               |  |
|      |                                                                                                    | 1                      | 201                 |      |                                |                                  | _          |                    | _       | Enter                   |               |  |
|      |                                                                                                    | 1                      | 301                 |      |                                | Missing                          |            | 0                  |         |                         | <             |  |
|      |                                                                                                    | 1                      | 302                 |      | ~                              |                                  |            | °                  | •       |                         | ₽ 0           |  |
| ÷.   |                                                                                                    | <                      |                     |      | ``                             |                                  | Tab        | <                  | >       | $\overline{\mathbf{X}}$ | al 🕩          |  |
|      | (e) (=)                                                                                                    |                        |                     |      | 120% 🕒 🕒 🖲                     |                                  | Tab        |                    |         |                         | 8:13 PM       |  |
|      |                                                                                                    |                        |                     |      |                                |                                  |            |                    |         |                         | 3/22/2013     |  |
|      |                                                                                                    |                        |                     |      |                                |                                  |            |                    |         |                         |               |  |

Actions that will Improve Assessment Quality

- Enter data only once to avoid transcription errors
- Employ appropriate range checking for assessed values
- Perform data quality checks before leaving trial site (analyze, graph)
- Include photographs that illustrate or support measurements & observations

### Benefits of Using ARM Tablet Data Collector (TDC)

Use full ARM software at trial site on conveniently sized hardware that is readable in direct sunlight, plus:

- Optimized for collecting data
- Take photos directly into ARM trial file
- Record GPS coordinates into trial
- Perform data quality checks on-site
- Eliminates data transcription errors

#### **Special TDC Features**

- Tablet Data Entry
- Tablet Image Capture
- Tablet GPS

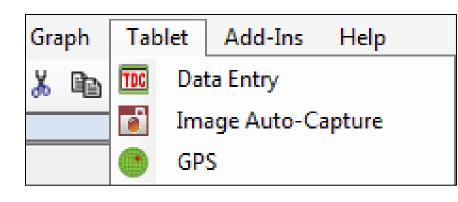

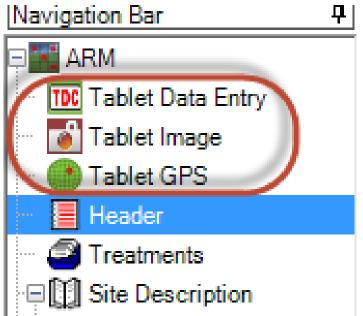

#### Tablet Data Entry

Col Pe

> Pe Pe Pe

Cro BB Cro

Cro Cro

D\_

- Component of Assessment Data editor
- Optimizes editor use on a small touch tablet computer

| sessm   | ent Da    | ta - Lin | e 5 |    |   |    |                                                             |      |
|---------|-----------|----------|-----|----|---|----|-------------------------------------------------------------|------|
| lumn l  | Numbe     | r        |     |    |   |    | Properties                                                  |      |
| st Typ  | e         |          |     |    | Γ |    | Assessment View                                             | Hi   |
| st Coo  | le        |          |     |    |   | E. | View Options                                                |      |
| st Sci  | entific I | Name     |     |    |   |    | Ignore Match                                                |      |
| st Nar  | me        |          |     |    |   |    | Befresh                                                     |      |
| p Cod   | da        |          |     |    |   | -  | neirean                                                     |      |
| сн s    |           |          |     | -  |   | -  | Hidden: Row                                                 |      |
| спэ     | cale      |          |     | _  |   | _  |                                                             |      |
| p Sci   | entific   | Name     |     |    |   |    | Views                                                       |      |
| p Na    | me        |          |     |    |   |    | Original                                                    |      |
| p Var   | ietv      |          |     |    |   | -  | All fields<br>Hidden fields with informa                    | tion |
| ecrinti | -         |          |     |    |   | -  | Hide empty fields                                           | LION |
|         |           |          |     |    |   |    | Default - All visible                                       |      |
| Sub     | Rp        | Bk       | Col |    |   | 2  | Dordan Drior noide vielbit                                  |      |
| 1       | 1         | 1        | 5   |    |   |    | Default - Data entry mode<br>Default - Fertilizer fields vi |      |
| 1       | 2         | 2        | 4   | 20 |   |    | Default - Non-pest fields v                                 |      |
| 1       | 3         | 3        | 3   | 30 |   |    | My view                                                     |      |
| 1       | 4         | 4        | 4   | 40 |   |    |                                                             | ools |
| 1       | 1         | 1        | 2   | 70 |   |    | TDC                                                         | AC   |
| 1       | 2         | 2        | 5   | 20 |   |    | Tablet                                                      |      |
| 1       | 3         | 3        | 2   | 30 |   |    | Entry 123                                                   |      |
| 1       | 4         | 4        | 5   | 40 |   |    |                                                             | A    |
|         |           |          |     |    |   |    |                                                             |      |

ds visible

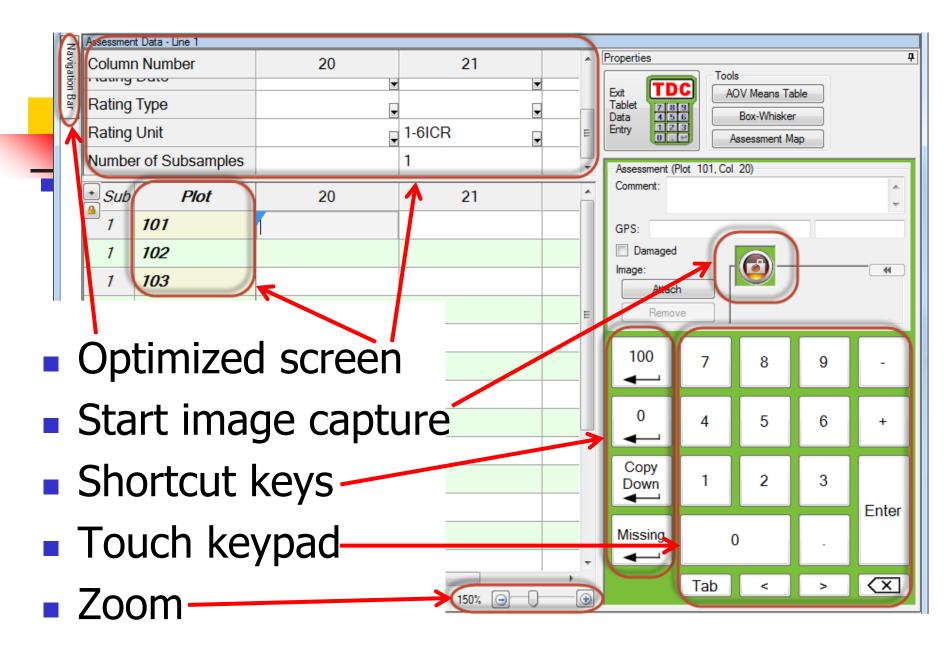

#### **Tablet Data Entry Options**

- Set plot order
- Enter 1 or more data columns
- Visible header rows
- Blind" assessment
- Performance & screen optimized for tablet

| 💀 Tablet Data Entry Options                      | ×                                                         |
|--------------------------------------------------|-----------------------------------------------------------|
| Sort order                                       |                                                           |
| Plot' experimental unit                          | <ul> <li>Assessment (Serpentine within blocks)</li> </ul> |
| Treatment                                        | Harvest (Serpentine across blocks)                        |
| Cursor order                                     |                                                           |
| By column across 'Plot'                          |                                                           |
| <ul> <li>Across columns within 'Plot'</li> </ul> |                                                           |
| Across columns within treatment                  | t                                                         |
| Starting column: 20 🚔                            | Columns: 3                                                |
| View                                             | ]                                                         |
| Default - Tablet Data Entry                      | ▼                                                         |
| Display treatment                                |                                                           |
| Automatically recalculate after ed               | lits                                                      |
| Optimize screen layout                           |                                                           |
| Show shortcut keys on tablet dat                 | a entry keypad                                            |
| ОК                                               | Cancel Help                                               |

August 2013

#### **Tablet Data Entry Features**

 Automatically reads valid data range from assessment unit field

| Assessmen | t Data - Line 2 |        |  |  |  |  |
|-----------|-----------------|--------|--|--|--|--|
| Columr    | n Number        | 20     |  |  |  |  |
| Rating    | Туре            | DAMINS |  |  |  |  |
| Rating    | Unit            | 1-6ICR |  |  |  |  |
| Numbe     | r of Subsamples | 1      |  |  |  |  |
| + Sub     | Plot            | 20     |  |  |  |  |
| 1         | 101             | 3      |  |  |  |  |
| 1         | 102             | 1      |  |  |  |  |

 For 1 digit scales from
 0-9, cursor moves automatically to next assessment data cell (no pressing Enter)

#### **Tablet Data Entry Features**

 Automatic limit dialog displays for out-of-range data, for immediately correcting an entry mistake

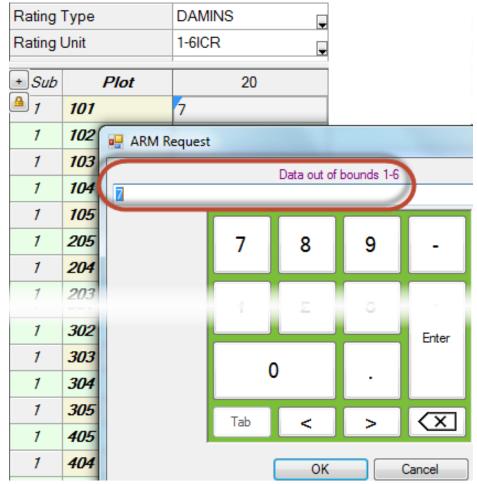

#### **Tablet Data Review Tools**

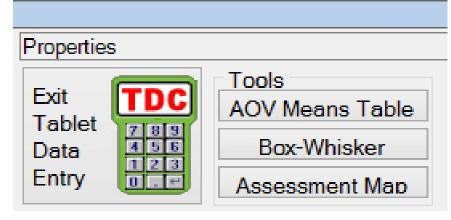

- Data analysis (Analysis of Variance)
- Box-Whisker Graph
- Assessment Map

#### **AOV Means Table**

| Rating Type<br>ARM Action Codes                                                                      |                          | COUINS                                                         |
|----------------------------------------------------------------------------------------------------|--------------------------|----------------------------------------------------------------|
| Trt Treatment<br>No. Name                                                                            | Rate<br>Rate Unit        | 1                                                              |
| 1 Untreated Cheo                                                                                     | 106.3 a<br>(0.0%)        |                                                                |
| 2 Sure Kill<br>NIS                                                                                   | 250 g ai/ha<br>0.5 % v/v | 13.5 bc<br>(87.3%)                                             |
| 3 Super Stomp<br>NIS                                                                                 | 250 g ai/ha<br>0.5 % v/v | 17.0 bc<br>(84.0%)                                             |
| 4 Sure Kill<br>NIS                                                                                   | 375 g ai/ha<br>0.5 % v/v | 9.5 c<br>(91.1%)                                               |
| 5 Super Stomp<br>NIS                                                                                 | 375 g ai/ha<br>0.5 % v/v | 24.0 b<br>(77.4%)                                              |
| LSD (P=.05)<br>Standard Deviation<br>CV<br>Bartlett's X2<br>P(Bartlett's X2)<br>Skewness<br>Kurtosis |                          | 8.93<br>5.80<br>17.03<br>12.244<br>0.016*<br>1.6078*<br>1.0506 |
| Replicate F<br>Replicate Prob(F)<br>Treatment F<br>Treatment Prob(F)                                 |                          | 6.201<br>0.0087<br>197.210<br>0.0001                           |

- AOV=Analysis of Variance
- Treatment means
- Mean comparison test
- Descriptive statistics
- AOV assumption violations
- Evidence of significant treatment/rep. differences

Means followed by same letter do not significantly differ (P=.05, Student-Newman-Keuls) Mean comparisons performed only when AOV Treatment P(F) is significant at mean comparison OSL

#### **Box-Whisker Description**

- Shows treatment "spread" around median
- Box is from 25th to 75<sup>th</sup>
  percentile, around median
- Whiskers extend to largest and smallest non-outlier values
- Outliers (X) are points outside of the box by more than 1.5 times box height

Largest

75th

#### **Box-Whisker Graph**

- Box height shows treatment stability across replicates
- Skewed waist position shows a replicate difference and a second second secon
- Simplest method to view treatment variance(s)

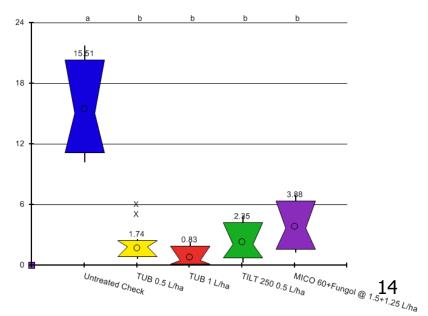

0

#### Assessment Map

- Displays assessment values on trial map
- Values are indicated by color intensity
- Lower values display in lighter colors
- Color description is key to value colors

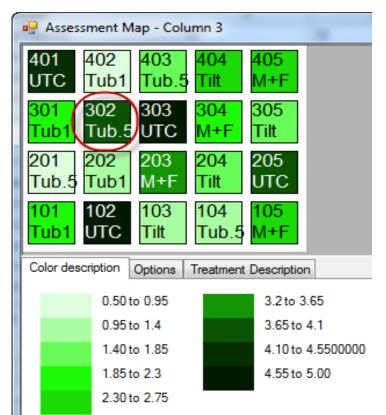

#### **Tablet Image Auto-Capture**

#### Take a picture. ARM "captures" the image

and links it to the current plot

| Direction <ul> <li>By column across 'Plot' experimental unit</li> <li>Across columns within 'Plot' experimental unit</li> <li>Columns: 2 </li> </ul> |                            |        |       |            |                       | unit            | Number of images<br>assessment:<br>Copy to trial fold<br>Rename image | ić. | Tablet Image Auto-Capt |
|----------------------------------------------------------------------------------------------------|----------------------------|--------|-------|------------|-----------------------|-----------------|-----------------------------------------------------------------------|-----|------------------------|
| 0                                                                                                    | order<br>Plot" (<br>Treatr | experi | menta | al unit    | Asse                  | essment<br>rest | File name co<br>Trial ID<br>Trt:                                      | 4.1 |                        |
|                                                                                                    |                            |        |       | ew cell to | change the 'Plo       | ot' and data    | G-AII7_Herb                                                           | _   |                        |
| Drag<br>colum<br>Sub                                                                                                    | nn link                    | tage.  |       |            | change the 'Plo<br>20 | ot' and data    |                                                                       |     |                        |
| colum                                                                                                    | nn link                    | tage.  | 2     | Trt        |                       |                 |                                                                       |     |                        |

#### Tablet Image Auto-Capture

- Continue taking pictures, and images are added to the next open cell in Tablet Image Import Preview dialog
- Drag-and-drop to move images
- Set "Columns" to 1 for 1 image per plot
- Right-click (press and hold) and choose "Remove image" to delete
- Images are backed up into ARMbackup August 2013

#### Suggested "Camera" Position

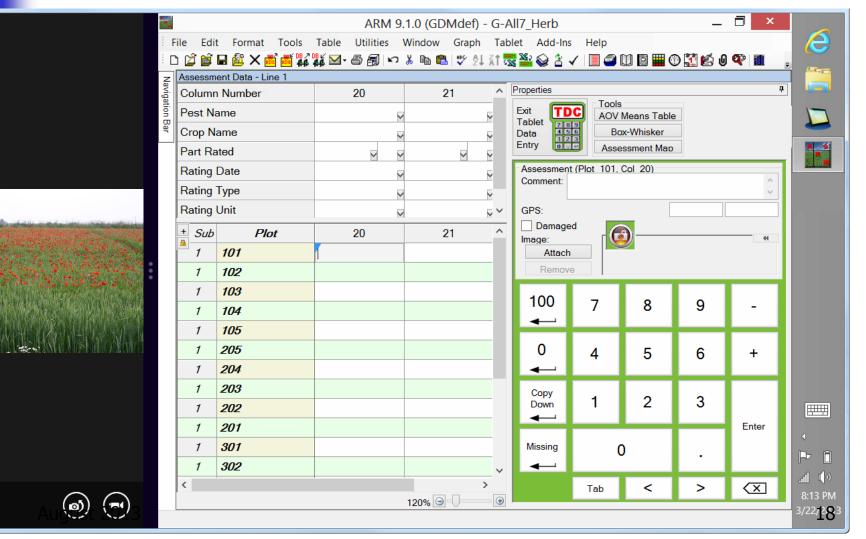

#### **Tablet Image Auto-Capture**

## Automatically rename attached image Copy image to folder where trial is saved

| <ul> <li>Direction</li> <li>By column across 'Plot' experimental</li> </ul> | Number of images per 'Plot' experimental unit within an assessment: |
|-----------------------------------------------------------------------------|---------------------------------------------------------------------|
| Across columns within 'Plot' experimental                                   | Copy to trial folder                                                |
| Columns: 2 🚔                                                                | ✓ Rename image                                                      |
| Sort order                                                                  | File name components                                                |
| Plot' experimental unit                                                     | ✓ Trial ID: 1                                                       |
| Treatment                                                                   | 🔽 Trt: 2 🚔 🕼 Asm. Date: 4 🚔                                         |
|                                                                             | V Plot: 3                                                           |
| Drag an image to a new cell to change to<br>column linkage.                 | G-All7_Herb_4_101_03-01-13_1                                        |

Tablet GPS

 Reads current GPS coordinates from tablet hardware into Latitude and Longitude site description fields

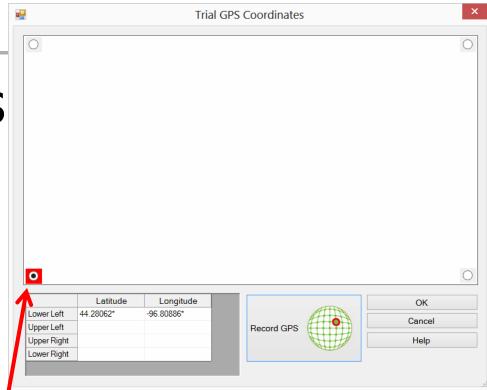

Touch Tablet GPS button to read current position for indicated corner (e.g. LL)

#### **Tablet Data Collector Inquiries**

Email your local GDM Representative, see <u>http://gdmdata.com/distributors.htm</u> or <u>fran@gdmdata.com</u>

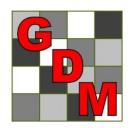